# **LUCY Partner Selling Process**

#### **Step 1: Place an Order**

You can place the order via email or as an alternative you can place an order using this order form. Please include in your order the following information:

- Type of License (variable vs. fix priced license)
- Your Company Details
- Preferred payment method (PayPal, Wire Transfer)
- Optional Modules (VPS rent)

### Step 2: Download and install the software & components

- Download the latest LUCY version here: http://www.lucysecurity.com/resources/download/.
- Then follow our installation instructions (VMware, Amazon, Linux, Open Virtualization).
- Make sure you apply all patches
- Download all latest templates
- Reserve a domain name in LUCY
- Create a user to access LUCY

#### Step 3: Send us the workstation Key

Once LUCY is installed, you need to send us the workstation ID via mail. The ID can be found here: http://www.lucysecurity.com/PS/doc/dokuwiki/doku.php?id=how\_to\_activate\_lucy#where\_to\_find\_the\_workstation\_id We will be able to activate the installation within 4 hours.

## **Step 4: Download the license file**

The license file we create on a centralized server can be downloaded by clicking "check for updates".

From:

https://wiki.lucysecurity.com/ - LUCY

Permanent link:

https://wiki.lucysecurity.com/doku.php?id=lucy partner selling process

Last update: 2019/07/25 12:49

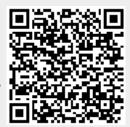